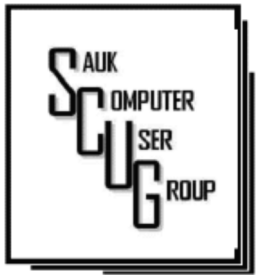

#### **INSIDE THIS ISSUE:**

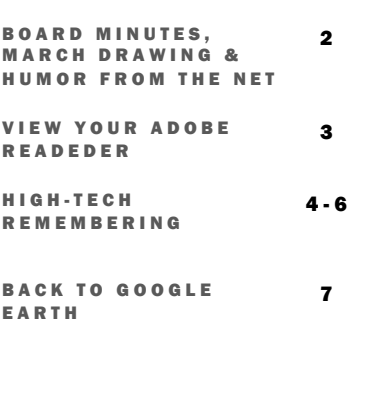

#### Club Information Club Information

Sauk Computer User Group PO Box 215 Sterling, IL 61081-0215

### Art Bendick - President a.bendick@comcast.net

*Website*  www.saukcomputerusergroup.org

SCUG Email

#### saukcomputerusergroup@gmail.com

Editor and Printing done by: Joe Fornero

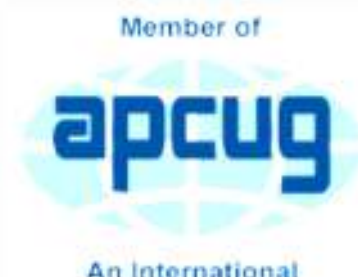

An International **Association of Technology** & Computer User Groups

## T H E C O M P U T E R C O N N E C T I O N S A U K C O M P U T E R U S E R G R O U P

#### MARCH 2018 VOLUME TWENTY-EIGHT **NUMBER THREE**

## FEBRUARY 10, 2018 MINUTES: SCUG CLUB MEETING

The February 10, 2018 meeting began with Neal giving information about Adobe PDF. The question and answer session was next with a printer problem discussed along with other items.

The business meeting started with Art welcoming everyone. There were no visitors. The minutes published in the newsletter were accepted as written. The treasurers report was given and approved.

## No old business.

New business: The club will have a drawing in April or May for the club laptop. Glenda gave a report on the Panama Canal trip and said she is still taking booking. She also told members about a trip in 2019 going to Barcelona, Spain and the possible itinerary. Terry gave a report on where

the computers given to us will be given. Some have been given to the YWCA for battered women. A Club member's church needed thumb drives to be used by April House and the club donated 18 from the trip fund.

Board meeting will be on Monday at 6 PM at Wendy's. March program will be by John Miller on Microsoft office. Meeting adjourned.

The program was given by Joe Fornero on how to sign up with PayPal using a credit or debit card and buying online using it. Also, how to send money to a person who has a PayPal account.

The drawing was held next with the usual great prizes.

*Respectfully submitted by Darla Stigall club secretary* 

## BOARD MEETING MINUTES FOR **FEBRUARY 12, 2018**

President Art Bendick opened the meeting which was attended by Neal Shipley, Joe Fornero, Joe Schmitt, Gloria and George Schneider, Howard Paysen and Cheryl and Sam Johnson. A short report on the state of the treasury was given by Joe. Many items were discussed by board members. It was reported that AARP Volunteer Marie Hensen won the 2-in-1 computer at our last meeting. A special thank you for those who participated. We had an interesting discussion about the PayPal presentation at our February meeting, a special thank you to Joe for his effort. March will be a presentation by John Miller on other uses for word and excel. Howard spoke of maybe making some changes to the club's website. More on this later.

 Joe Fornero reported that club members have all paid their dues for the year. Why not bring a guest next month, we are still seeking new members? It was decided to have drawing for members only for the Club laptop computer at the May Meeting. Cost of tickets will be \$5 each or 3 for \$10. (Dell 15" Inspiron, 300Gb hdd; 4G ram; Win 10 Pro; Office 2016; DVD-RW.) Join the fun and help our finances! The club also will be having a drawing for the Windows 10 Desktop (Tower) for the same cost as above at the July meeting. More on this later.

*Respectively submitted by Gloria Schneider* 

## Drawing for March

March drawing will include an Amazon Fire, a choice of 2 different \$25 gift certificates and a 256gb flashdrive.

# Humor from the Net

"It has to be true, I read it on the Internet."

## NUDITY

I was driving with my three young children one warm summer evening when a woman in the convertible ahead of us stood up and waved. She was stark naked! As I was reeling from the shock, I heard my 5-year-old shout from the back seat, 'Mom, that lady isn't wearing a seat belt!'

# OPINIONS

On the first day of school, a first-grader handed his teacher a note from his mother. The note read, "The opinions expressed by this child are not necessarily those of his parents."

## View your Adobe Reader DC (.pdf) files full screen without obstruction By Neal Shipley

To go from this

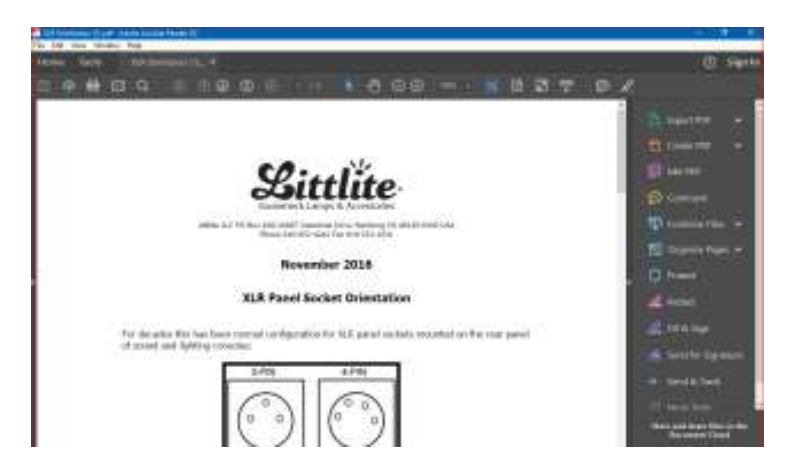

To this

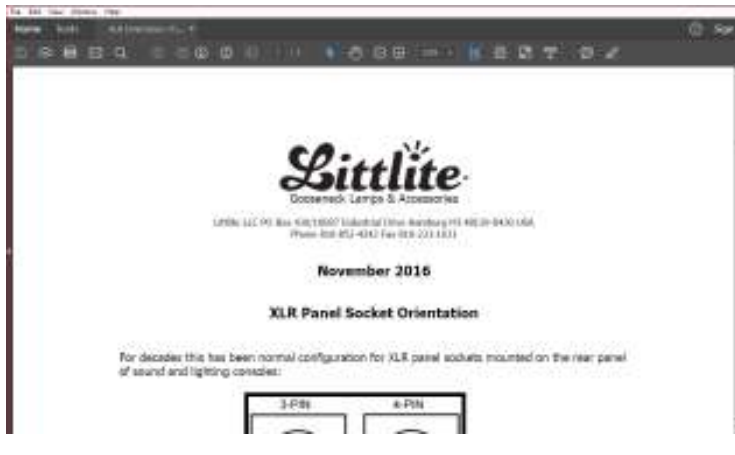

Do this….

Collapse the Tools Pane by clicking the arrow about half-way down;

## OR

From the Menu at top Select View | Show/Hide | uncheck Tools Pane.

To make this change permanent for next time, we need to make another adjustment.

From the Menu; Select Edit | Preferences | Documents |

Now put a checkmark next to "Remember Current State of Tools Pane"

You may also want to reduce the "count number" in the Documents Recently Used list, from 100 to something like 10 while we're here.

#### *Important: You must use scrollbar on Right to scroll to bottom of window to find the OK button.*

Click OK to save settings.

# High-Tech Remembering and the contract of the Page 4 By Greg Skalka

As we get older, our human memory seems to fail us. For some of us, this seems to start at a relatively early age, while others have good recall into our twilight years. Sometimes we have a greater problem retaining short-term memories, like what we had for dinner the night before or where we left our car keys, but can recall in detail events of many decades ago. Most of us just slowly start forgetting things. Of course, a blow to the head or a stroke can degrade even the best of memories.

Our technology today is filled with memories of various kinds - volatile and non-volatile, fast and slow, large and small capacity. The SDRAM (synchronous dynamic random access memory) used for the main storage in most computers and smartphones is the ultimate in short-term memory. If power is removed, all the information stored in it quickly fades away. Flash memory (for small capacity applications) and magnetic media like hard drives (for large capacity) are non-volatile, and can retain their stored data for long periods of time without power. All of these memory types can suffer losses of data due to electrical, magnetic and cosmic ray abuse, and do also degrade over time just from normal use.

In these respects, the memories in our tech devices suffer from the same issues as our human, brainbased memories. Just as with our brains, semiconductor and magnetic memories lose their ability to reliably store information over time. Abuse to these memory devices, through actions like static discharge, extremes in temperature or mechanical shock (to a hard drive) can cause permanent damage, as a concussion or stroke does to a brain.

One means of information loss in our tech memories that does not really have an equivalent in the brain is in deletion. Information in semiconductor memories or hard drives can be deleted or overwritten. We humans don't really have a way to intentionally delete or forget information (this might be convenient for lost loves or humiliating experiences), though trauma may cause memories to be repressed or unconsciously blocked. In theory, therapy may be able to recover repressed memories in humans. In theory, there are also techniques that may be effective in recovering deleted files in

semiconductor and magnetic memories.

Deleting a file from your computer (stored on a hard drive, or in semiconductor memory device like a flash drive or memory card) does not initially eliminate the data file, but instead removes the file's location from the computer's file system. In Windows, the deleted file goes into the recycle bin, from which it can be easily recovered. Even if the recycle bin is emptied, the file's data remains in the storage media until it is overwritten. Special software tools (data recovery software) can often recover these deleted files from hard drives, USB flash drives and memory cards. I recently had need of such software, as I accidentally deleted photos and videos from the memory card in my smartphone.

When my wife and I went on vacation to Nebraska to view the total solar eclipse on 8/21/17, I left my Windows laptop at home and instead traveled with my smaller and lighter Chromebook. For its main job, it was well suited accessing the internet and viewing web pages while on travel. It was less capable at its secondary task, copying

photo and video files from the many cameras we took with us to a mass storage.

With four still and four video digital cameras being packed for this trip, I did not want to bring the multiple memory cards for each camera that would be necessary to hold all the files we would generate over the week we would be traveling. On past trips, I'd simply copied the contents of the memory cards from the cameras to the hard drive in my laptop, and then erased the cards for reuse. Since the Chromebook has no large internal storage, I planned to use it to copy my photos and videos to an external USB hard drive I brought.

I practiced copying these files before we left, and this all worked well for the files on my digital still cameras and digital video cameras. For some cameras, I removed the SD memory card and used the Chromebook's SD card reader. For others, I accessed the camera memory through a cable between the camera and the Chromebook's USB port. I also copied the photos and videos from the

memory card in my smartphone, also through a USB cable. Since I had switched the micro SD card in my phone to be a 128 GB card the day before we left, I was in no risk of filling it up and really did not need to copy from it, but I did it anyway to be consistent. This later proved to be a big mistake on my part.

I am very familiar with the Windows file manager, but not so much with the file manager in the Chrome OS. While copying the folders of photos and videos from my Samsung Galaxy J3 Prime, an Androidbased smartphone, to the external USB hard drive late one night in our hotel room, I got an error message that some files did not copy. I should have stopped right there and then, but haste and late nights make waste. I decided to delete those incompletely copied folders from the hard drive and try again, but due to my lack of familiarity with the Chrome OS file manager, I accidentally deleted the photo folders on my smartphone instead.

In the panic of the realization of what I had just done, I doubled down on my error and immediately copied those folders back from my external drive to the smartphone

the photos now on the smartphone, I found many photos and videos, including all I had taken in the last few days on the trip, were missing.

Fortunately, I finally stopped and calmly took stock of my situation. I had deleted all the photos from my smartphone, but fortunately I had backups of all but for the last few prior days of my trip. The photos taken with my smartphone were mainly just supplementals; most of my photography was done with my digital cameras. There were only a few cases where I had lost unique photos not duplicated by my cameras, amounting to perhaps several dozen files. If those missing smartphone photos were lost forever, it would not be the end of the world for me, but I would still like to get them back. If I stopped further photography with my smartphone, I could try to recover the missing files when I returned home. Unfortunately, I had already copied back to the memory card the files I did have on the external drive, and so may have already overwritten some files, and thus lost them forever.

When I returned home, I started looking for a solution to my deleted file problem. A

web search turned up many software options for file recovery from memory cards. There were a few programs that were free, but many were not. I then recalled a program I had seen demonstrated at one of the Southwest User Group Conferences. I believe it was Terry Currier of the WINNERS group (WINdows usERS) that gave the presentation, and one program he recommended and demonstrated was Recuva. I decided to make this attempt with something I had seen, rather than an unknown.

Recuva is produced by Piriform (www.piriform.com), the same company that makes CCleaner. Recuva comes in a free version, as well as a Pro version for \$19.99 (both as downloads). My recollection was that Terry used the free version, so I downloaded it and installed it on my Windows 7 laptop. To make things as simple as possible for Recuva, I removed the micro SD card from my phone and put it in an SD adapter I could plug into my laptop's memory card reader, rather than connect through a USB cable on the phone.

When Recuva starts, it uses a wizard to simplify the process, though you can easily skip it. Being relatively unfamiliar with the program, I used the wizard, which asks just a few simple questions of the user. The first wizard screen asks you to select the type of files you are trying to recover. Since it would not allow the selection of multiple types (pictures and video), I selected "all files". In the next screen, I specified the location of the SD memory card (drive letter). The final screen had a start button, which initiates the search for deleted files. It also has a check box for "deep scan", which I skipped initially.

The first pass took only a few minutes and found 32 files. I selected them all to be copied to a folder on an external hard drive. I examined the folder and found the files recovered were all JPEG photos, almost all from before my trip, and none of the ones I really wanted.

I ran through the wizard a second time, this time with the deep scan selected. It took about two hours, but this time Recuva found 351 files. I had it save them all to a second hard drive folder. There were a lot of files that I already had from back-ups, but there were also the JPEG and MP4 files that I was looking for. It appears that Recuva was able to recover all of the missing files that I could remember.

It will take me a while to sort through them and remove the duplicates, but between the back-ups and what Recuva recovered, I believe I did not lose a single file in my accident. Now I can view those photos and videos and relive those moments. I'll be more careful in deleting files with my Chromebook in the future, and I'm sure glad Recuva works so well and is there when I'm not so careful. I sure wish there was a Recuva program for the human memory.

*By Greg Skalka, President, Under the Computer Hood User Group, CA October 2017 issue, Drive Light www.uchug.org president (at) uchug.org* 

# Back to Google Earth By Len Nasman

There seems to be no end to the global data base available through Google Earth. To start with, here is a link to a video that explains how Google Earth 3D images are

created. I was surprised to learn that the 3D images of buildings are generated from pictures taken from airplanes.

The Google Street View image collection continues to expand with pictures taken from cars, carts, back pack cameras, and even underwater cameras.

Now Google has increased their data collection efforts by allowing regular folks to add to the collection using something called Snap. You can take your own pictures and add them to the Google Earth database. You can even use 3D cameras (now available at consumer level prices) to add dynamic 360-degree views.

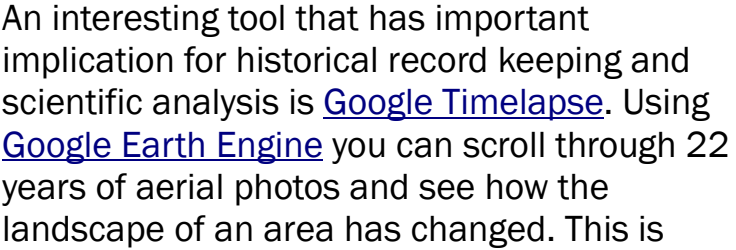

useful in everything from urban growth studies to glacial movement analysis to forest coverage studies.

I have looked at the Timelapse aerial photos of the woods I grew up in near Kane, PA, and found it a bit depressing. The area of our 'secret fishing crick' that used to require a several mile hike through unmarked forest has been destroyed by numerous oil wells and access roads. You might be amused by checking Timelapse photos of your places of interest

*By Len Nasman, Webmaster, Bristol Village Computer Club, OH September/October issue, BVCC Newsletter http://bvres.org/bvcchome.html Webmaster (at) bvres.org* 

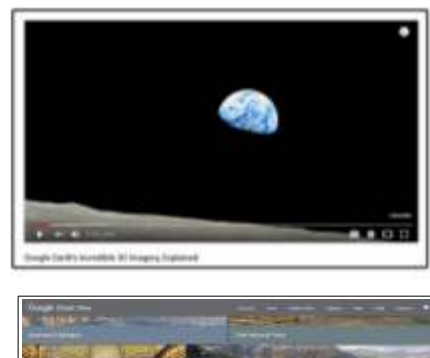

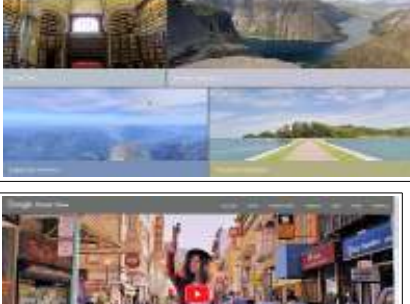

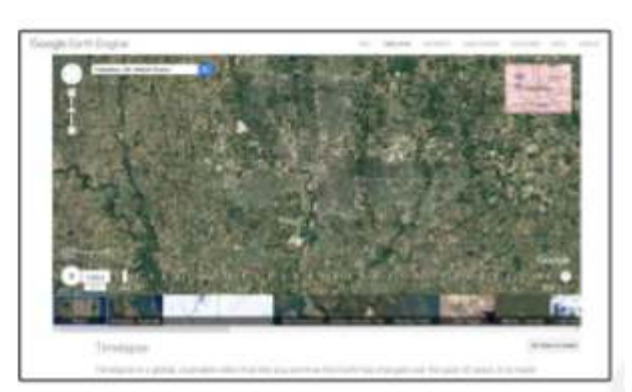

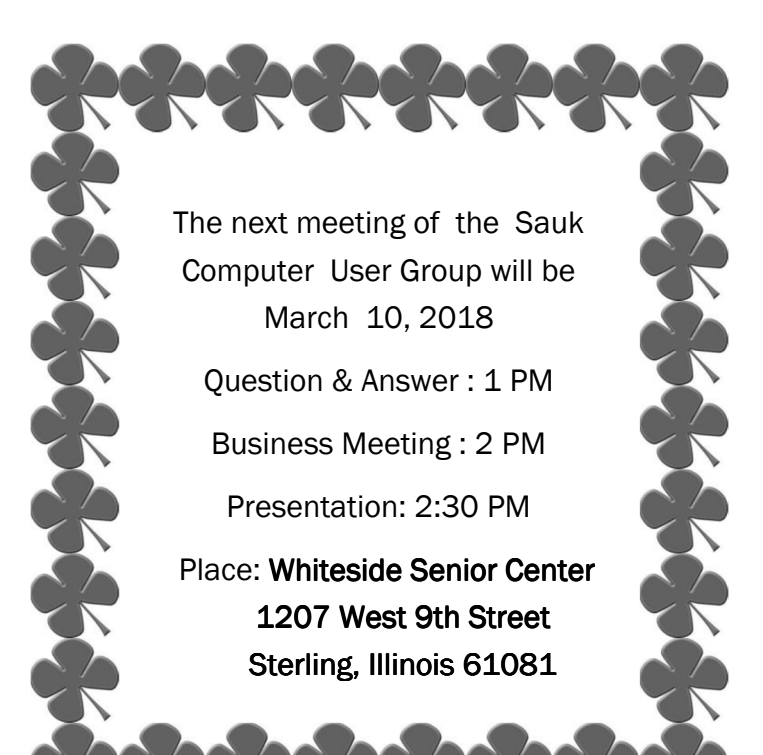

**MARCH PRESENTATION WILL BE:** MICROSOFT OFFICE TIPS FOR WORD & EXCEL **BY JOHN MILLER** 

There will be a Question & Answer Session starting at 1 PM. Bring any questions you have about your computer or problems you may be having. It will be conducted by: Art Bendick & Neal Shipley